# **Seafile Server Migration von Ubuntu 14.04 LTS -> Debian 8 Jessie**

#### **Quelle:**

- 1. [https://manual.seafile.com/maintain/backup\\_recovery.html](https://manual.seafile.com/maintain/backup_recovery.html)
- 2. <https://unwahrscheinlichkeitsdrive.de/2015/02/07/seafile-migration/>

### **Auf dem "alten" Server**

```
<<Alle seafile Dienste stoppen>>
mysqldump -h localhost -u root -p seafile ccnet-db > ccnet-db.sql
mysqldump -h localhost -u root -p seafile seafile-db > seafile-db.sql
mysqldump -h localhost -u root -p seafile seahub-db > seahub-db.sql
scp -r -P 22 /root/seafile_db/ccnet-db.sql root@192.168.1.2:/root
scp -r -P 22 /root/seafile_db/seafile-db.sql root@192.168.1.2:/root
scp -r -P 22 /root/seafile_db/seahub-db.sql root@192.168.1.2:/root
cd /home/seafile/seafile-server
tar -czvf - * | ssh -p 22 root@192.168.1.2 'tar -xhzvf - -C /opt/seafile/'
```
**Auf dem "neuen" Server**

```
apt install python2.7 libpython2.7 python-setuptools python-imaging \
python-ldap python-mysqldb python-memcache python-urllib3 \
memcached python-memcache sudo -y
adduser --disabled-login --home /opt/seafile --shell /bin/false --gecos
"Seafile" seafile
chown seafile:root /opt/seafile -R
mysql -u root -p
CREATE USER 'seafile'@'localhost' IDENTIFIED BY 'PASSW0RD1';
CREATE DATABASE `seafile_ccnet-db`;
CREATE DATABASE `seafile_seafile-db`;
CREATE DATABASE `seafile_seahub-db`;
GRANT ALL privileges ON `seafile_ccnet-db`.* TO 'seafile'@'localhost';
GRANT ALL privileges ON `seafile_seafile-db`.* TO 'seafile'@'localhost';
GRANT ALL privileges ON `seafile_seahub-db`.* TO 'seafile'@'localhost';
flush privileges;
```
Last update: 2016/11/04 22:47 seafile\_server\_migration https://dokuwiki.meinekleinefarm.net/doku.php?id=seafile\_server\_migration&rev=1478299638

```
mysql -u root -p seafile ccnet-db < /root/ccnet-db.sql
mysql -u root -p seafile seafile-db < /root/seafile-db.sql
mysql -u root -p seafile_seahub-db < /root/seahub-db.sql
nano /opt/seafile/conf/ccnet.conf
nano /opt/seafile/conf/seafile.conf
nano /opt/seafile/conf/seahub_settings.py
nano /opt/seafile/ccnet/seafile.ini
su seafile
cd /opt/seafile/seafile-server-latest/
./seaf-fsck.sh
./seafile.sh start
./seahub.sh start-fastcgi
exit
```
**mkdir** /var/www/html/meinekleinefarm.net/seafile **nano** /etc/apache2/sites-available/files.meinekleinefarm.net.conf

```
files.meinekleinefarm.net.conf
```

```
<VirtualHost *:80>
         ServerName files.meinekleinefarm.net
         Redirect permanent / https://files.meinekleinefarm.net/
</VirtualHost>
<IfModule mod_ssl.c>
<VirtualHost *:443>
     ServerAdmin webmaster@meinekleinefarm.net
    ServerName files.meinekleinefarm.net
     ServerAlias files.meinekleinefarm.net
    DocumentRoot /var/www/html/meinekleinefarm.net/seafile
```

```
 SSLEngine On
 SSLCertificateFile /opt/seafile/certificates/cacert.pem
 SSLCertificateKeyFile /opt/seafile/certificates/privkey.pem
 SSLCertificateChainFile
```
/opt/seafile/certificates/sub.class1.server.ca.pem

```
 Alias /media /opt/seafile/seafile-server-latest/seahub/media
```

```
 <Location /media>
     ProxyPass !
     Require all granted
 </Location>
```
#### RewriteEngine **On**

```
 # seafile fileserver
```

```
 ProxyPass /seafhttp http://127.0.0.1:8082
     ProxyPassReverse /seafhttp http://127.0.0.1:8082
    RewriteRule \gammaseafhttp - [QSA, L]
     # seahub
    SetEnvIf Request URI . proxy-fcgi-pathinfo=unescape
     SetEnvIf Authorization "(.*)" HTTP_AUTHORIZATION=$1
     ProxyPass / fcgi://127.0.0.1:8000/
</VirtualHost>
</IfModule>
```
a2ensite files.meinekleinefarm.net.conf service apache2 reload

## **Seafile Server Init Script**

**nano** /etc/init.d/seafile-server

```
seafile-server
```

```
#!/bin/sh
### BEGIN INIT INFO
# Provides: seafile-server
# Required-Start: $local_fs $remote_fs $network mysql
# Required-Stop: $local_fs
# Default-Start: 2 3 4 5
# Default-Stop: 0 1 6
# Short-Description: Starts Seafile Server
# Description: starts Seafile Server
### END INIT INFO
# Change the value of "user" to linux user name who runs seafile
user=seafile
# Change the value of "seafile_dir" to your path of seafile
installation
# usually the home directory of $user
seafile dir=/opt/seafile
script path=${seafile dir}/seafile-server-latest
seafile_init_log=${seafile_dir}/logs/seafile.init.log
seahub_init_log=${seafile_dir}/logs/seahub.init.log
# Change the value of fastcgi to true if fastcgi is to be used
fastcgi=true
# Set the port of fastcgi, default is 8000. Change it if you need
```

```
different.
fastcgi_port=8000
#
# Write a polite log message with date and time
#
echo -e "\n \n About to perform $1 for seafile at `date -Iseconds` \n "
>> ${seafile_init_log}
echo -e "\n \n About to perform $1 for seahub at `date -Iseconds` \n "
>> ${seahub_init_log}
case "$1" in
         start)
                  sudo -u ${user} ${script_path}/seafile.sh ${1} >>
${seafile_init_log}
                  if [ $fastcgi = true ];
                  then
                          sudo -u ${user} ${script_path}/seahub.sh ${1}-
fastcgi ${fastcgi_port} >> ${seahub_init_log}
                  else
                          sudo -u ${user} ${script_path}/seahub.sh ${1}
>> ${seahub_init_log}
film and the film of the film
         ;;
         restart)
                  sudo -u ${user} ${script_path}/seafile.sh ${1} >>
${seafile_init_log}
                  if [ $fastcgi = true ];
                  then
                          sudo -u ${user} ${script_path}/seahub.sh ${1}-
fastcgi ${fastcgi_port} >> ${seahub_init_log}
                  else
                          sudo -u ${user} ${script_path}/seahub.sh ${1}
>> ${seahub_init_log}
film and the film of the film
         ;;
         stop)
                  sudo -u ${user} ${script_path}/seahub.sh ${1} >>
${seahub_init_log}
                  sudo -u ${user} ${script_path}/seafile.sh ${1} >>
${seafile_init_log}
         ;;
         *)
                  echo "Usage: /etc/init.d/seafile-server
{start|stop|restart}"
                  exit 1
         ;;
esac
```

```
mkdir -p /opt/seafile/logs/
chmod +x /etc/init.d/seafile-server
update-rc.d seafile-server defaults
```
From: <https://dokuwiki.meinekleinefarm.net/> - **Meine kleine Dokumentation**

Permanent link: **[https://dokuwiki.meinekleinefarm.net/doku.php?id=seafile\\_server\\_migration&rev=1478299638](https://dokuwiki.meinekleinefarm.net/doku.php?id=seafile_server_migration&rev=1478299638)**

Last update: **2016/11/04 22:47**

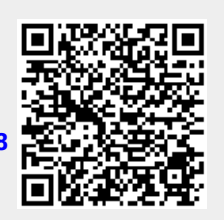